# J-OpenGL による3Dグラフィックス-その12 一朝顔の花とメビウスの帯ー

### 西川 利男

#### 0.はじめに

 もう5年以上前になるが、JAPLA の夏の蓼科合宿で、「Jによる花のグラフィック ス」と題する発表をしたことがある。このときは、本来2次元のグラフィックスツー ルである J の gl2 を使って、擬似的に3 D グラフィックスを行った。

西川利男「Jによる花のグラフィックスー2-朝顔ー」

JAPLA 研究会資料 2009/8/5 夏の蓼科合宿

これをきっかけにして、真の3Dグラフィックスである Jの g13、つまり OpenGL に ついて、 「J-OpenGL とは」、「正 12 面体、正 20 面体」、「サッカーボール、フラー ドーム」、「回転するサイコロ」と、数回にわたって、発表した。

しばらく時間が空いてしまったが、一昨年には「メビウスの帯」を題材に、

また、昨年は「ユリの花」を OOP の OpenGL でという報告を行った。

西川利男「J-OpenGL による 3D グラフィックス-その 10

メビウスの帯へ向けて-J-OpenGL をどう理解するか-」

JAPLA 研究会資料 20013/6/15

西川利男「J-OpenGL による花のグラフィックス-その 11

 ユリの花-OOP(オブジェクト指向)方式の J-OpenGL プログラム」 JAPLA 研究会資料 20014/9/20

 今回さらに取り上げたのは、いままでのやり残しと、最初の原点に戻って、OpenGL で朝顔の花の3 D グラフィックスを完成したいとのことからである。これによりダイ ナミックに自由自在に回転し、自分の好きな方向からの花の観察が可能になる。

J をどう利用するかは人によって異なるが、私にとっては高度の配列計算はもちろ んだが、それ以上にコンピュータ上の視覚による表現が目的である。

 とくに最新のグラフィックスとなると、ほとんどがブラックスボックス化したツー ルで行うのに対して、J-OpenGL ではユーザのきめ細かなプログラミングが可能である。 これは私にとってはまたとない楽しみともなっている。

 プログラミングする立場から見ると、J の OpenGL プログラミングは、通常の J のコ ーディングとはかなり違っている。

 まず、図形の頂点座標を求める数学の計算処理では、J のプリミティブを使った通 常の J の配列計算のコーディング・スタイルは変わらない。

 一方、グラフィックス部分では、J での Windows 環境におけるグラフィックスのため のフォームの作成、マウス、キーボードからの入力操作、図形のディスプレイ表示な どを OpenGL の仕様に合わせて行うので、これは J のプログラムというより、C など一 般の Windows 言語のコーディングスタイルと似たものになる。

 これらのプログラミングの実際を、頂点座標の計算、OpenGL グラフィックス と分けて示していこう。

### 1. 花びらのりんかくの頂点座標の計算

 基本的にはコンピュータグラフィックスでは、直交座標 XY で行う。しかし、極座標 表示のほうが、考え方がすっきりすることも多い。そして、極座標から直交座標への 変換は簡単にできるので、先月、先々月の渦巻き曲線など、せいぜい極座標でのグラ フィックスも行ったらよい。

 花のグラフィックスでは、立体の円柱座標(極座標と直交座標の混在)の表示が計 算などで便利である。

 また、朝顔などの花びらを、単純なラッパ状のものでなく自然な形にするためには、 前にも用いた、戸川先生の関数を利用させていただいた。

戸川隼人著「花のCG」、p.93-94、サイエンス社(1988).

```
円柱座標の動径 r と高さhをsなどをパラメータとした次の式で表す。
h = H - const * s^5r = R * (1.03 - s)ラッパから自然な花びらにするためのパラメータとして
    \rho = 1 + R^* |\sin 2.5\theta|これらを使って、直交座標 x, y, z は次のように求められる。
    z = hy = \rho * r(s) \sin \thetax = \rho * r(s) \cos \theta これに対する J の計算プログラムは次のようになる。
asagao =: 3 : 0MM = 10NN = 40PI = 3.1416ZMIN = 0ZMAX = 180
POW = 5CONST =. (ZMAX-ZMIN)%MM^POW
ZO =. ZMAX-CONST*((i.>:MM)^TPOW)TT =. 2*PI*(i.):NN %NN
RHO = 1 + 0.07*(\sin(2.5*TT))^{\circ}0.2RCT = RHO*cos TTRST =. RHO*sin TT
RZERO = 70RR =. RZERO* (1.03-(i. >:MM) %MM)
XL =: RR * / RCTYL =: RR * / RSTZL =: - ($XL)$(({:$XL)#Z0)
XYZ =: \langle "(1) (XL, "(0) YL), "(1 0) ZLNFLOWER = 0.02*L:0 XYZNFLOWER =: (0, 0, 2)+L:0 NFLOWER
\left( \right)
```
関数 asagao を実行するとつぎのようにりんかく値が求められる。

分割点を MM =. 10、NN =. 40 として、座標値は XL, YL, ZL として計算され、 \$XL 11 41 XL 72.1 75.3259 73.0497 68.6678 62.4132 54.495 ... YL 0 11.9305 23.7353 34.9881 45.346 54.4952 ... ZL  $-180$   $-180$   $-180$   $-180$   $-180$   $-180$  ... これらを XYZ とボックス化してまとめる。 XYZL +-----------+--------------------+--------------------+-------------------- +-|72.1 0 \_180|75.3259 11.9305 \_180|73.0497 23.7353 \_180|68.6678 34.9881  $\lfloor 180 \rfloor$  . +-----------+--------------------+--------------------+--------------------+-

値の大きさなどを調整して次の OpenGL に引き渡す値として、NFLOWER とする。

 また、テストのためラッパ形のモデル立体を次のように作り、利用した。 cleanz =:  $*$  | >: 1e\_10"  $NS =: 6$  $NT =: 3$  $SS =: stepn 0, 2p1, NS$  $TT =: stepn 1, 1, NT$ makeflower $0 =: 3 : 0$  NB. calc. flower x, y, z values  $\dot{s}$  t' =. v.  $x = . 5 * (% 5 - t) * sin s$  $y = . 5 * (% 5 - t) * cos s$  $z = t + 1.5$ NB.  $z = t + 1$ cleanz  $|: \rangle$  x;y;z  $\left( \right)$ NFLOWER0 =: |: makeflower0 L:0 { SS ; TT 4j1 ": L:0 NFLOWER0 +------------+------------+------------+------------+---- | 0.0 0.8 0.5| 0.7 0.4 0.5| 0.7\_0.4 0.5| 0.0\_0.8 0.5| ... +------------+------------+------------+------------+---- | 0.0 0.9 1.2| 0.8 0.5 1.2| 0.8\_0.5 1.2| 0.0\_0.9 1.2| ... +------------+------------+------------+------------+---- | 0.0 1.1 1.8| 0.9 0.5 1.8| 0.9\_0.5 1.8| 0.0\_1.1 1.8| ... |------------+------------+------------+------------+---- | 0.0 1.3 2.5| 1.1 0.6 2.5| 1.1 | 0.6 2.5| 0.0 | 1.3 2.5| ... +------------+------------+------------+------------+----

### 2.J-OpenGL のプログラム

 J-OpenGL は Windows の環境でのグラフィックスであるので、Windows の画面設定 (ふつうフォームと呼ばれる)などを行った上で、OpenGL の書式でグラフィックスの プログラムを作成する。その概要を流れに沿って示す。

```
 ・require 'gl3' … J-OpenGL の基本定義関数を読み込む
  load 'jzopengl'… J-OpenGL のライブラリを読み込む
 ・フォームの作成
   A=: noun define
  pc a closeok;
  xywh 0 0 340 300;cc g isigraph ws_clipchildren ws_clipsiblings rightmove 
 \lambda ・フォームの実行
  a_run=: verb define
 JOB =: y. wd A
  glaRC''
  (いろいろな初期値の設定)
  setfocus g
  wd 'pshow;ptop'
 \lambda ・フォームの表示、大きさなど
  a_g_size=:verb define
 wh=(g1qwh''
  glViewport 0 0,wh
  glMatrixMode GL_PROJECTION
  glLoadIdentity''
  gluPerspective 45, (%/wh),1 8
\lambda ・フォームへのキーボード入力(キーイン・コマンド)
  a_g_char =: verb define
 R =: 360 | R + 2 * 'xyz' = 0 { sysdata
 R =: 360 | R - 2 * 'XYZ' = 0 { sysdata
   (途中省略)
  glpaintx''
 \lambda ・フォームへの描画
   a_g_paint =: verb define
       (途中省略)
    select. JOB
      case. 0 do. nflower NFLOWER0 NB. Flower Test Line
      case. 1 do.
            asagao '' NB. Set Asagao Data
           nflower3 NFLOWER NB. front=> fill, back=>line
      end.
      glaSwapBuffers ''
     \left( \right)
```

```
·頂点座標の設定 (a_g_paint の中から呼ぶサブプログラム)点をつなぐ
      nflower =: 3 : 0NF =. y.
       glLineWidth 4
      i = 0while. i \leq #NF do.
          glBegin GL_LINE_STRIP 頂点をつなぐ
          glColor >(NT|i){NCOLOR 色の指定
           glVertex >i{NF       頂点座標を取り出す
           glEnd ''
         i = i + 1 end.
       )
   ·頂点座標の設定 (a_g_paint の中から呼ぶサブプログラム)
  頂点座標を単純につなぐだけでなく、3角形の集合とみて、色わけをする関数とし
て、上の関数を一部手直しして nflower3 を作った。
     nflower3 =: 3:0NF =. y.
     ' PN QN' = $NF glPolygonMode GL_FRONT, GL_FILL
      glPolygonMode GL_BACK, GL_LINE
      glLineWidth 2
      glBegin GL_TRIANGLES
     p = 0while. p \langle \langle \cdot | P_N \rangle do.
         a = 0while. q \langle \langle \text{::} QN \rangle do.
           p1 = p + 1q1 = q + 1NF0 = (\langle p, q \rangle) { NF
           NF1 =. (\langle p1, q \rangle) { NF
           NF2 =. ({\langle} p, q1) { NF
            glColor 1 0 0 1
           g1Vertex > NF0, NF1, NF2
           NG0 = (\langle p1, q \rangle) { NF
           NG1 =. ({\leq}p1, q1) { NF
           NG2 = (\langle p, q1 \rangle) { NF
            glColor 1 0 1 1
           g1Vertex > NGO, NG1, NG2
         q = q + 1 end.
        p = p + 1 end.
       glEnd ''
```

```
NB. X, Y, Z 座標軸を引く ==================
     glLineWidth 1
    glBegin GL_LINES
    glColor 0 0 0 1 NB. X-軸、黒
    glVertex 0 0 0
    glVertex 4 0 0
    glColor 0 0 1 1 NB. Y-軸、青
    glVertex 0 0 0
    glVertex 0 4 0
    glColor 1 0 0 1 NB. Z-軸、赤
    glVertex 0 0 0
    glVertex 0 0 4 
    glEnd ''
)
  プログラムの実行は引数としていろいろな JOB を指定して、例えば
   a_run 0 … テストのモデル立体
     a_run 1 … アサガオの立体
のようにして、実行する。
  フォーム a が起動すると、自動的に a_g_size、 a_g_char、a_g_paint が実行されて、
グラフィックが描かれる。
  その詳細は、つぎのようになる。JAB = 1 のときには
       プログラム関数 asagao
が実行され
    NFLOWER (アサガオの X, Y, Z 値)が、計算される。
この値を引数として、
       OpenGL の関数 nflower3
が実行され、
       a_paint
により、グラフィックスとして描画される。
  この状態で、キーボードより文字 x, SHTFT-x, y, SHIFT-y, z, SHIFT-z などがキ
ーインされたときには、それをイベントとして図形はそれに応じて、回転する。
  ここで、OpenGL の特徴的なことは
        glBegin GL LINE STRIP 頂点をつなぐ
         glColor >(NT|i){NCOLOR   色の指定
         glVertex >i{NF       頂点座標を取り出す
         glEnd ''
頂点座標などの値の組は、起動の最初でコンパイルされて、それがキーインされたイ
```
ベントのフォームの応じて、さまざまに画面が変わるのである。

## 3.アサガオ・グラフィックスの実行の実際

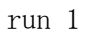

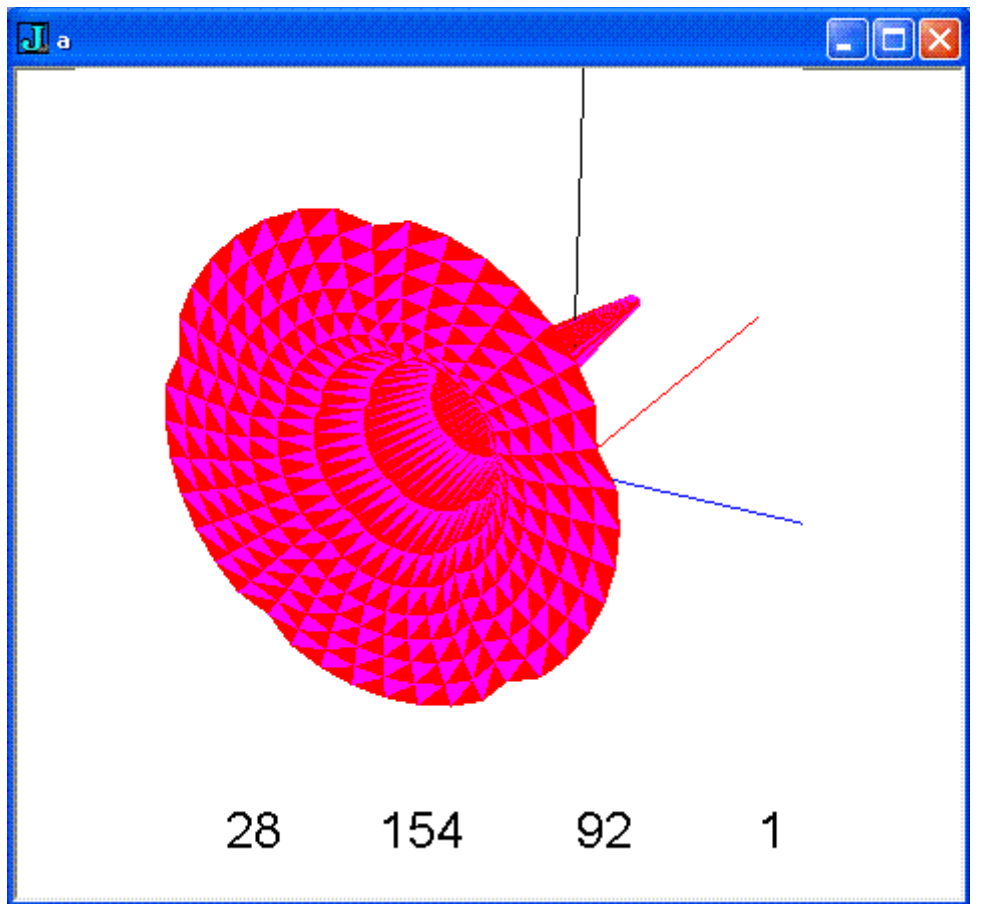

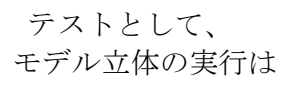

run 0

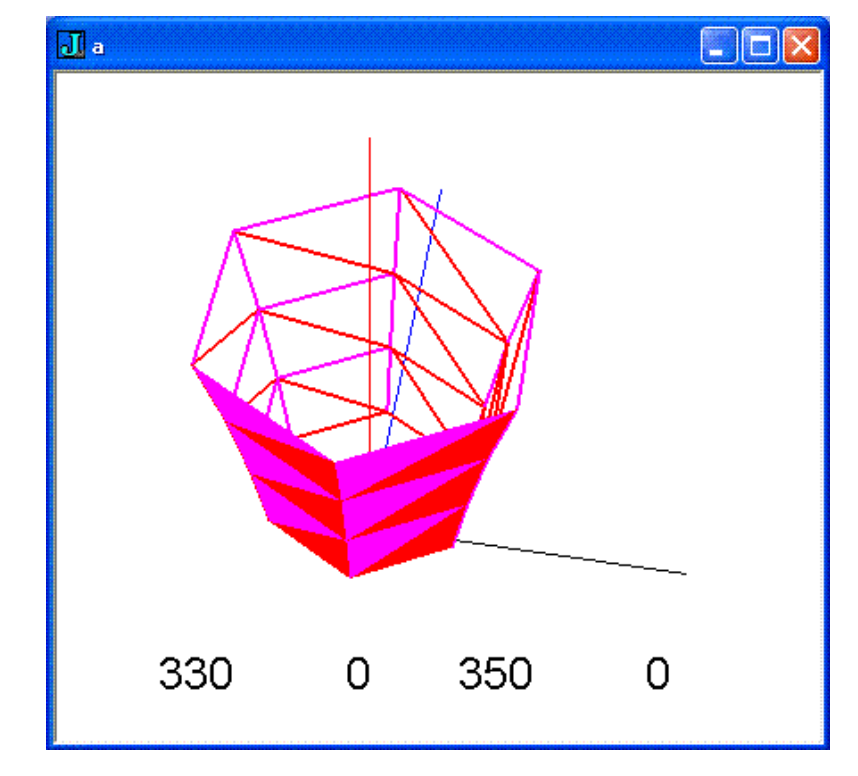